## Инструкция по работе с файлом заявки

Уважаемые клиенты.

xlsm файл Бланк заказа содержит *макросы*. Чтобы файл Заказа корректно работал, необходимо сделать следующее:

1.Создайте на рабочем столе папку с именем «Заказы».

2.После скачивания zip-архива переместите в эту папку извлечённый из zip-архива файл Заказа,

в дальнейшем все ваши заявки будут сохраняться именно в эту папку.

3.пометьте файл и правой кнопкой мыши зайдите в свойства файла и поставьте галочку «Разблокировать» и Применить свойства.

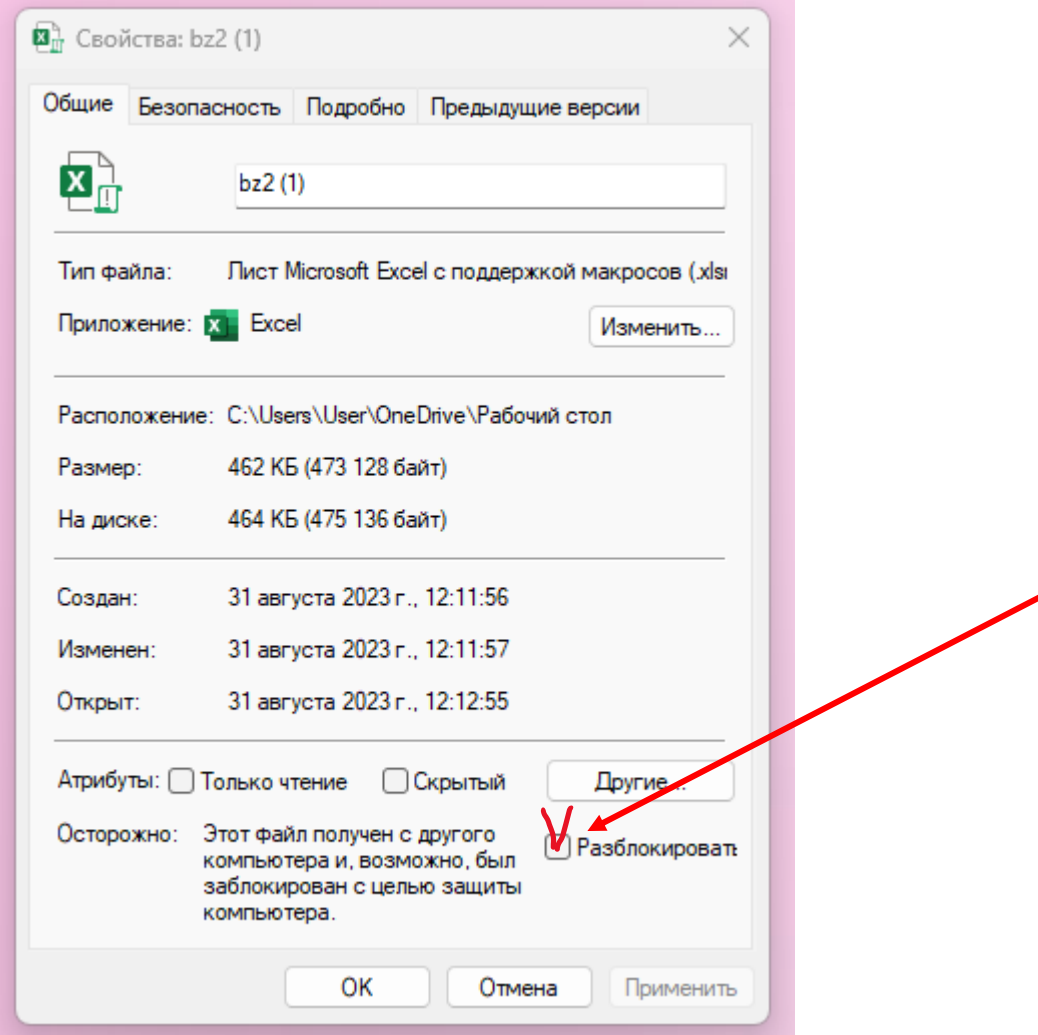

3.При открытии файла дайте разрешение в строке предупреждения *«включить содержимое»*

4. Заполните графу количество нужного товара. Нажмите кнопку «сформировать» 5.Сохраняйте каждую последующую заявку **только** нажатием синей кнопки «сохранить», которая расположена непосредственно на бланке. Тогда каждая новая заявка будет сохраняться с вашим именем и датой которые будут формироваться в

имени нового файла заявки автоматически. Если после того как вы сформировали заявку вам необходимо продолжить добавлять товары, нажмите кнопку «Отмена» и продолжайте редактировать Заявку после чего снова сформируйте заказ и сохраните его.

6.Пожалуйста корректно заполняйте графу «заказчик». В имени заказчика не должно быть знаков запятой или другие символы недопустимые в названии файла. желательно одно слово например – Иванов.

созданную заявку в формате Excel можете отправлять по почте нашим менеджерам.